## **Roentgen.**

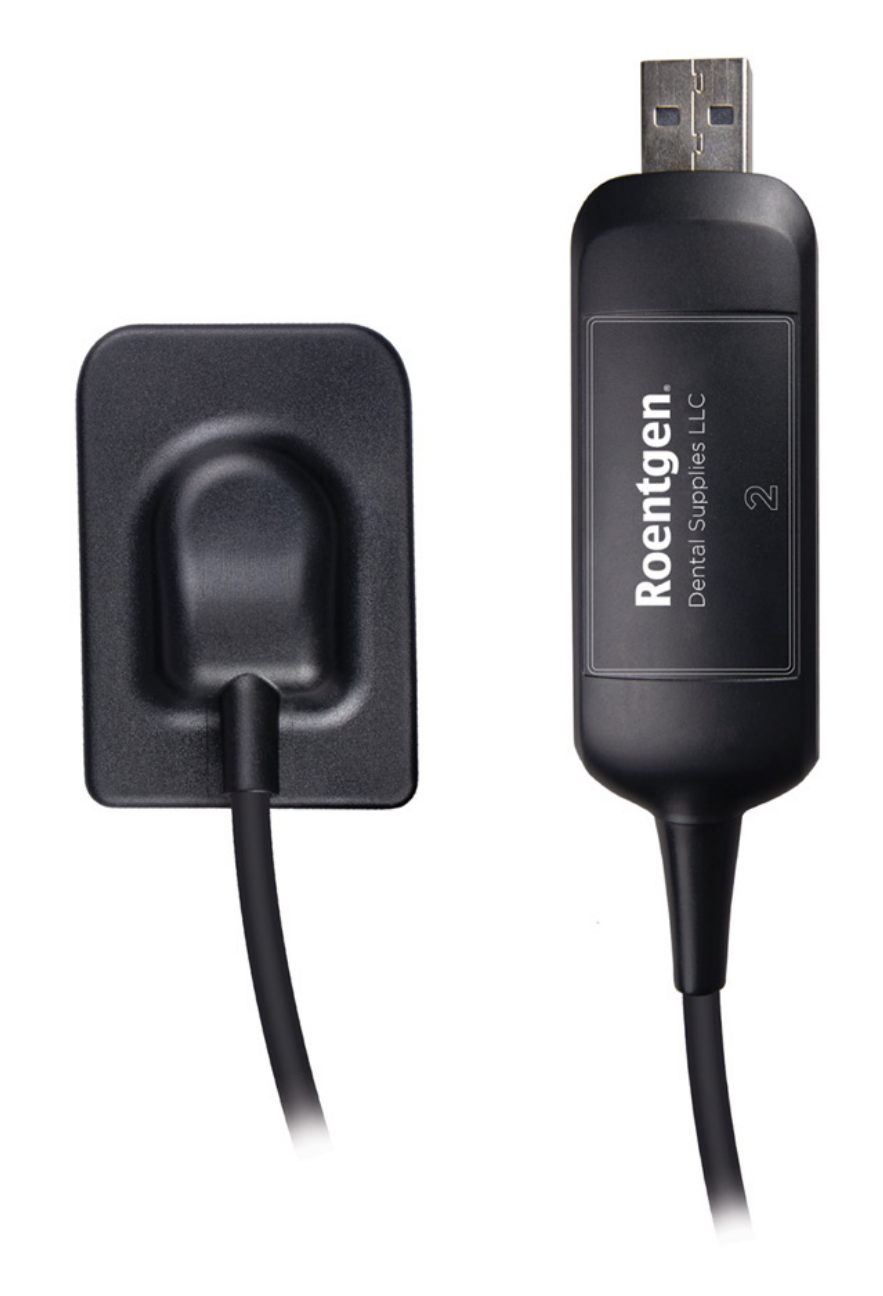

## *Manual de Uso*

#### **Show Room México**

Importaciones Dentales Roentgen SA de CV Camino San Juan de Aragón 856-D, Col. Casas Alemán, CP 07580 CDMX México Tels. (55) 5748-4995, 5737-0075 y 5767-9365

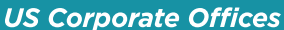

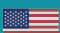

Roentgen Dental Supplies LLC 7950 NW 53rd Street, Suite 337, Miami FL 33166 Phone (305) 749-9799 Fax (866) 480-9591

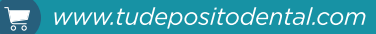

**B** 

ventas@tudepositodental.com

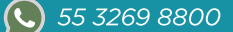

**Roentgen.** 

Roentgen

# Contenido

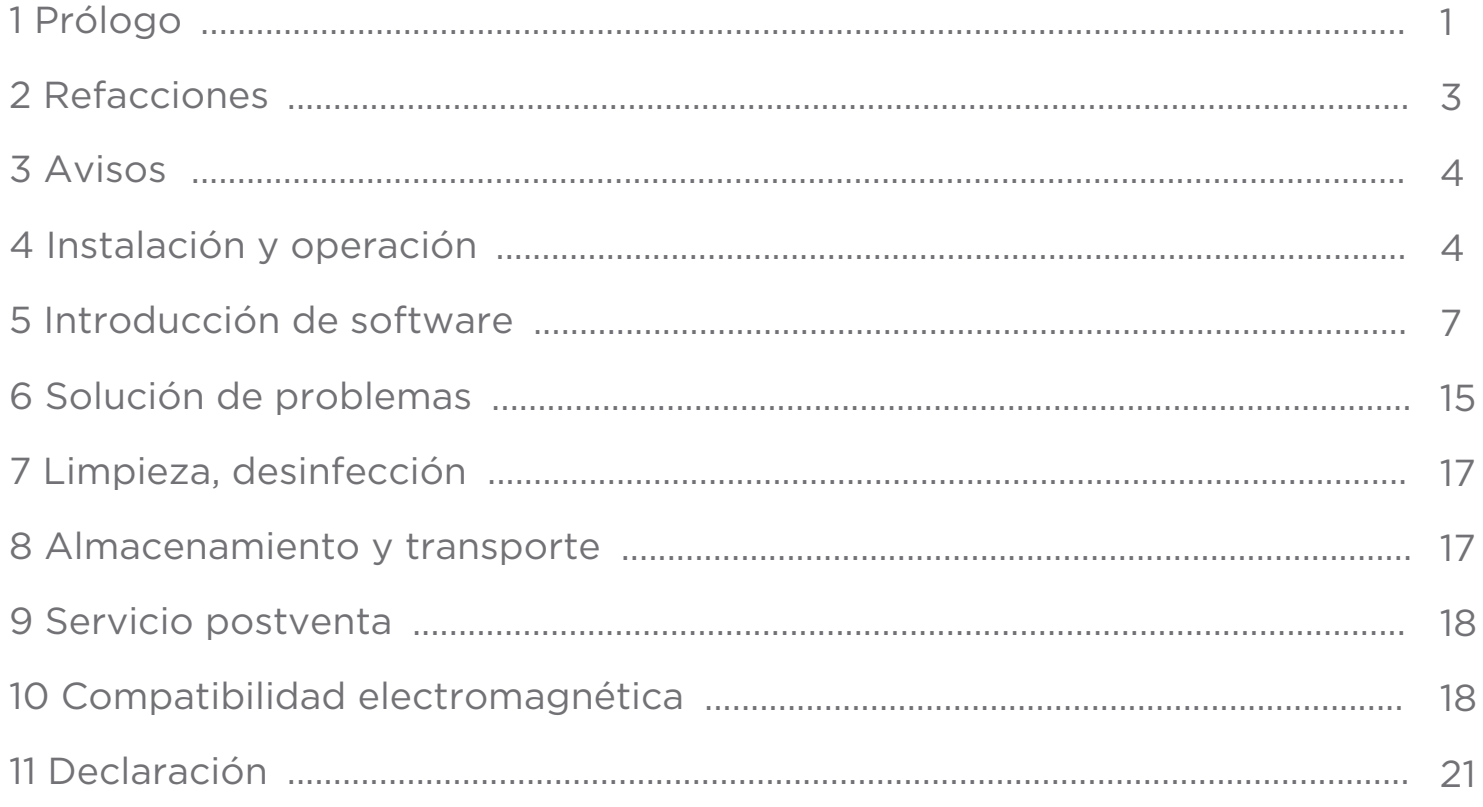

*Roentgen*

## **Roentgen.**

### **1 Prólogo**

Antes de operar, lea este manual de usuario y preste atención a todas las precauciones de seguridad. Asegúrese de guardar correctamente este manual de usuario para que pueda acceder a él en cualquier momento.

Úselo correctamente con base en la comprensión completa del contenido.

### **1.1 Ámbito de aplicación**

El Radiovisiógrafo Roentgen disponible en tamaño 1 y 2, se utiliza en conjunto con equipos de rayos x dentales en unidades médicas para el diagnóstico de enfermedades estructurales de dientes, mandíbulas y boca. El equipo puede ser utilizado en hospitales y clínicas, operadas y utilizadas por profesionales capacitados.

De acuerdo con el uso esperado de RTG-R1 / RTG-R2 y el resultado de la evaluación de riesgos, se identifica el rendimiento esencial del producto: imagen adquisición de sensor de rayos X y proceso de imagen. Este manual contiene información sobre RTG-R1 / RTG-R2. Todos los usuarios deben leer y comprender este manual antes de utilizar el producto. Toda la información de este manual, incluidas las ilustraciones, se basa en el prototipo del dispositivo. Si el dispositivo no contiene estos contenidos, no se aplicarán a este dispositivo.

### **1.2 Precauciones de seguridad**

1.2.1 No utilice ni almacene el equipo cerca de productos químicos inflamables como diluyentes, benceno, etc.

Si los productos químicos se derraman o se evaporan, pueden producirse incendios o daños en el producto por contacto con partes eléctricas dentro del equipo.

No conecte el equipo con nada que no sea el especificado. Si lo hace, puede provocar lesiones personales o daños en el producto.

No instale ni utilice en el siguiente entorno, ya que podría provocar un incendio, lesiones personales o daños al producto.

## **Roentgen.**

- Instalaciones cerca de fuentes de agua
- A la luz directa del sol
- Cerca de aire acondicionado o ventilación Polvoriento a una fuente de calor como calentador
- En un ambiente salino o ácido Alta temperatura y alta humedad Hielo o condensación
- En el entorno fácil de vibrar En una pendiente o en un área inestable

1.2.2 Asegúrese que el cable no se anude o se enrolle durante el uso. Puede causar daño al equipo o lesiones personales

1.2.3 Nunca desmonte ni modifique el equipo. No se permite ninguna modificación de este equipo.

1.2.4 Siga las instrucciones a continuación para evitar daños al sensor y al cable:

•No retuerza, doble, tire ni pellizque el cable con fuerza; no golpee ni deje caer el equipo; no toque el pin del conector USB; no junte el equipo con objetos puntiagudos

1.2.5 Desconecte el conector USB cuando ocurra un problema y comuníquese con el proveedor o distribuidor local:

• Cuando hay humo, un olor extraño o un sonido anormal.

• Cuando se haya derramado líquido dentro del equipo o haya entrado un objeto metálico por una abertura.

• Cuando el equipo se ha caído y dañado.

### **1.3 Notas para el uso**

Cuando utilice el equipo, tome las siguientes precauciones. De lo contrario, pueden ocurrir problemas y el equipo puede no funcionar correctamente.

#### **Antes de usar:**

• Compruebe si el conector USB está seco y limpio antes de conectar el conector USB.

• Sostenga la caja de control del USB cuando conecte el conector USB, no toque el pin del conector USB.

## **Roentgen.**

*Roentgen*

#### **Durante el uso:**

• No mueva el conector USB durante el uso del sensor.

• Cuando el sensor esté funcionando, la temperatura del sensor aumentará. Preste atención a la temperatura del sensor para evitar lesiones.

• El detector debe calentarse durante 15 minutos antes de exponerse, actualizar el mapa de ganancia o el mapa de defectos.

#### **Durante la exposición:**

• No mueva el cable o el sensor durante la exposición, ya que puede causar ruido o artefactos en la imagen, incluso imágenes incorrectas

• No utilice los dispositivos cerca de equipos que generen un fuerte campo magnético. De lo contrario, puede causar ruido en la imagen, artefactos o incluso imágenes incorrectas Después de usar:

• Después de extraer el puerto USB, tenga cuidado con el conector USB para evitar el riesgo de daños

• El sensor debe almacenarse en un lugar libre de productos químicos o gases y libre de factores adversos como presión alta, temperatura, humedad, luz solar directa, polvo, óxidos o sulfuros.

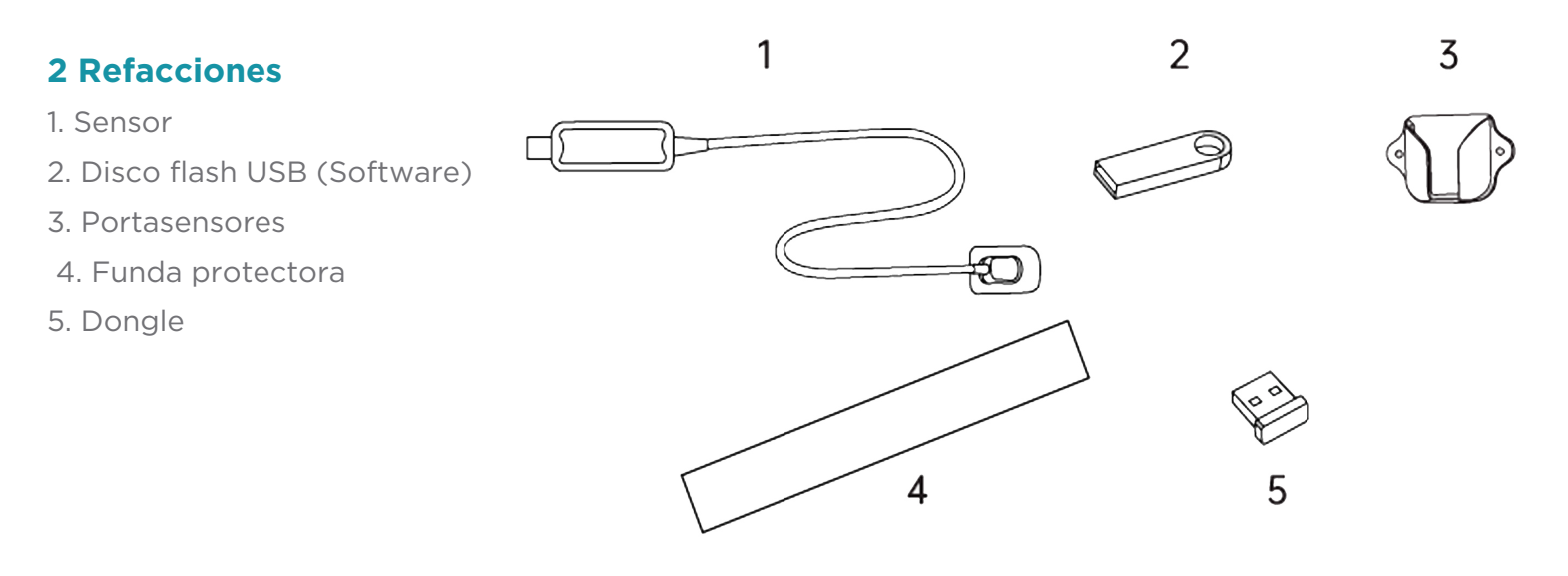

*Roentgen*

## **Roentgen.**

### **3 Instrucciones de símbolo**

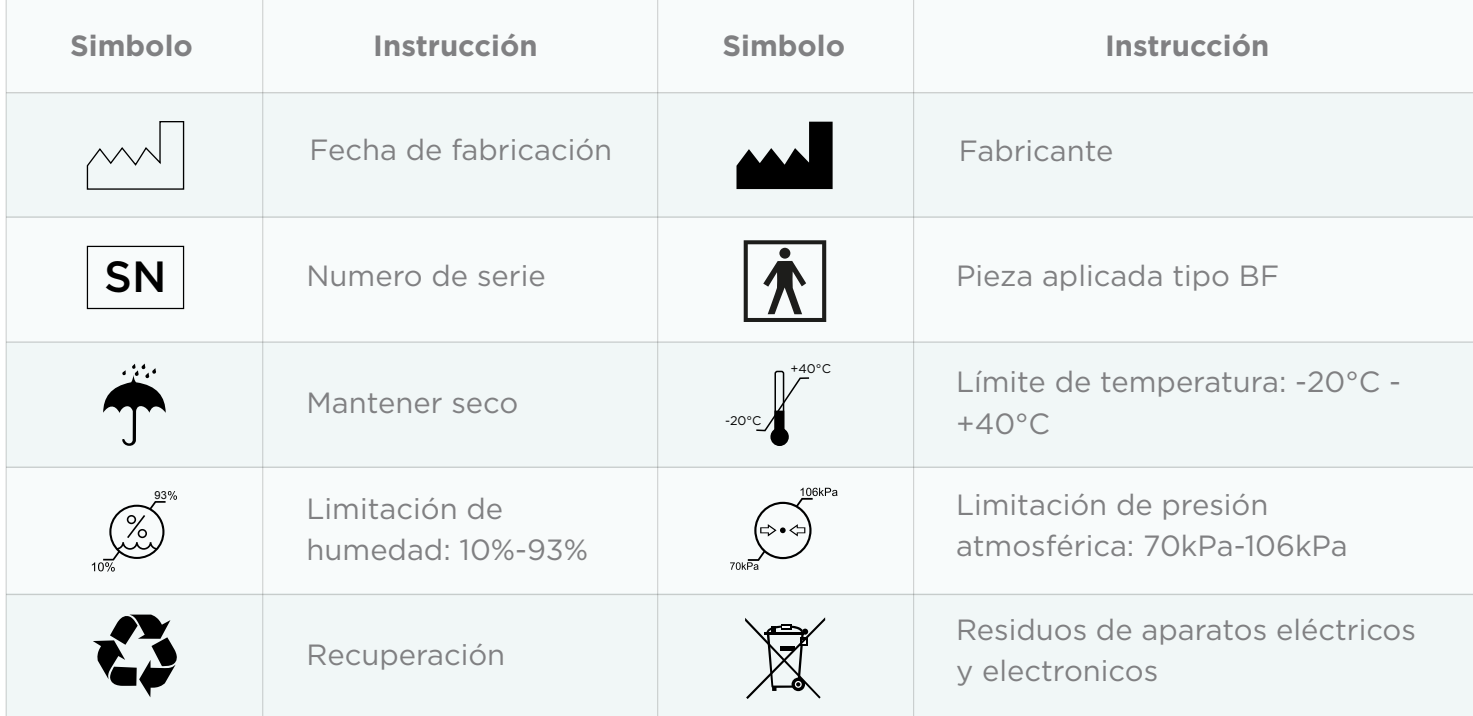

### **4 Instalación y operación**

### **4.1 Requisitos de hardware y software**

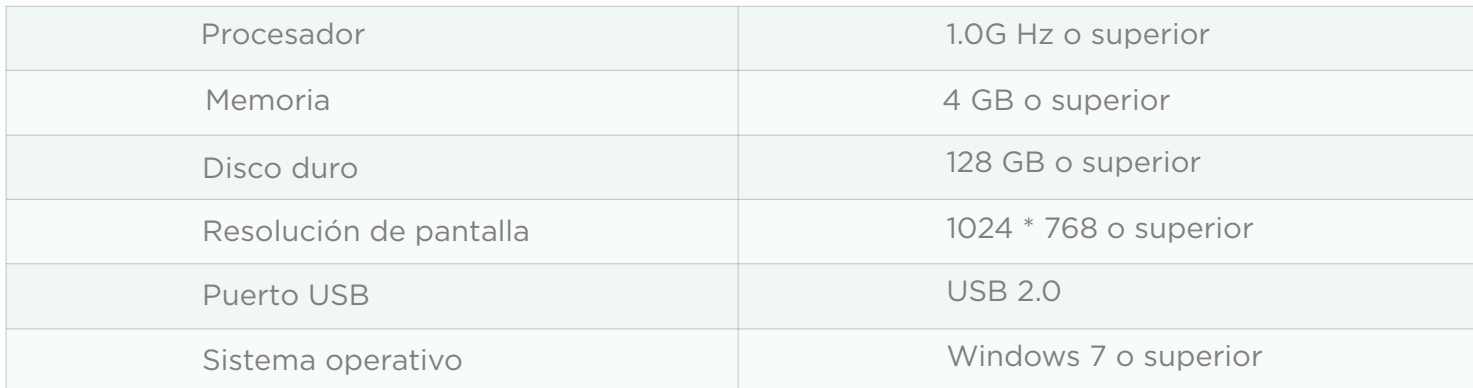

*Roentgen*

**Roentgen.** 

### **4.2 Instalación**

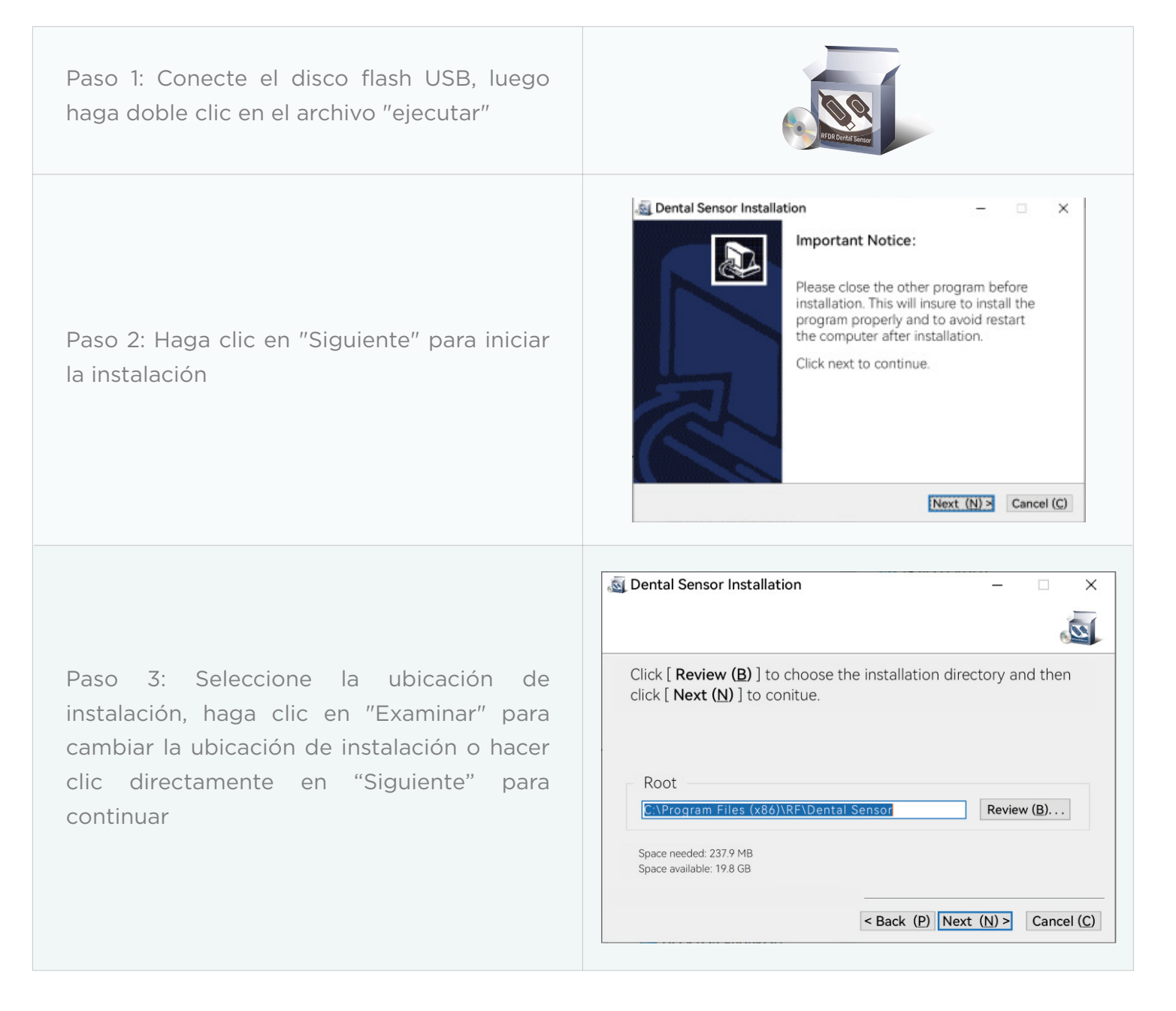

*Roentgen*

## **Roentgen.**

Paso 4: Si solo hay un dispositivo, puede seleccionar Instalación "Monousuario". Si el sensor está conectado a varios dispositivos, seleccione "Host" para el dispositivo conectado con el sensor y otros dispositivos seleccione "Extensión" para instalar, luego haga clic en "Siguiente" para continuar

Paso 5: Conecte el sensor y el dongle, luego haga clic en "Terminar" para finalizar la instalación

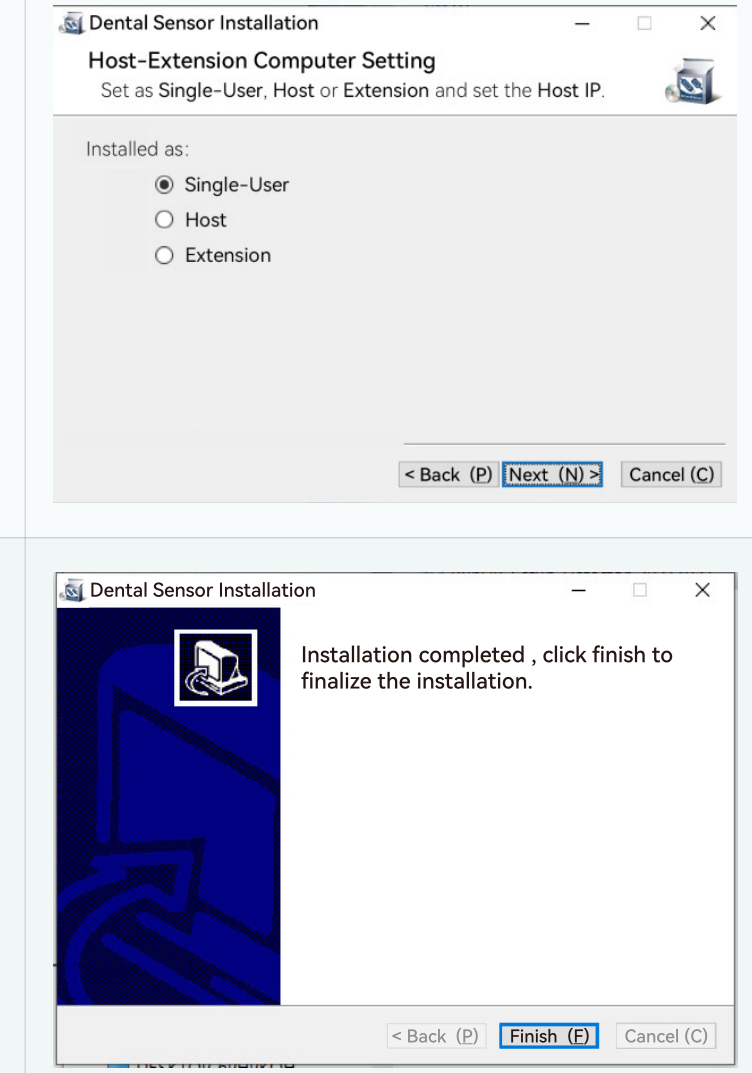

## **Roentgen.**

*Roentgen*

**Nota 1:** Al elegir la "Extensión", debe ingresar la dirección IP de la computadora host y luego hacer clic en "Siguiente" para continuar.

**Nota 2:** El dongle siempre debe estar conectado al dispositivo cuando se usa el sensor; de lo contrario, solo puede tomar 50 imágenes.

### **4.3 Fije el soporte del sensor en el lugar correcto**

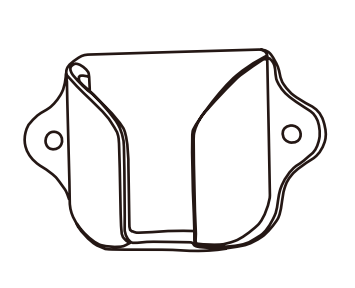

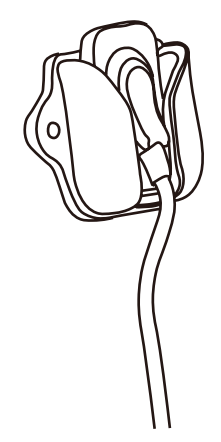

#### **5 Introducción de software**

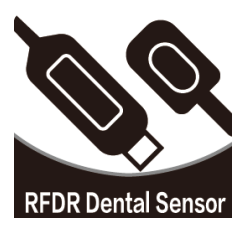

## **Roentgen.**

*Roentgen*

**5.1 Ingrese el usuario y la contraseña, luego haga clic en confirmar para iniciar el software:**

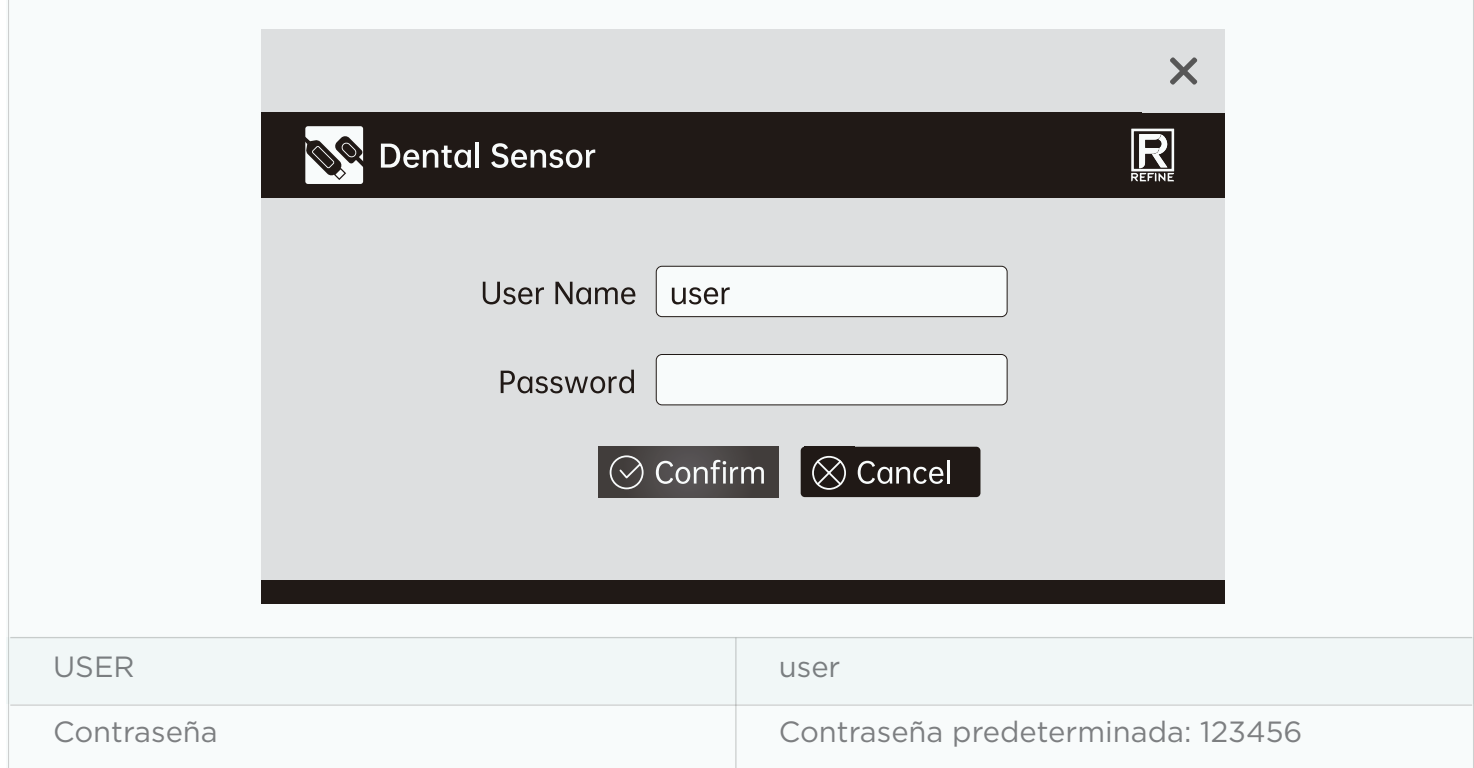

*Roentgen*

## **Roentgen.**

### **5.2 Introducción a las páginas:**

5.2.1 Página de funcionamiento

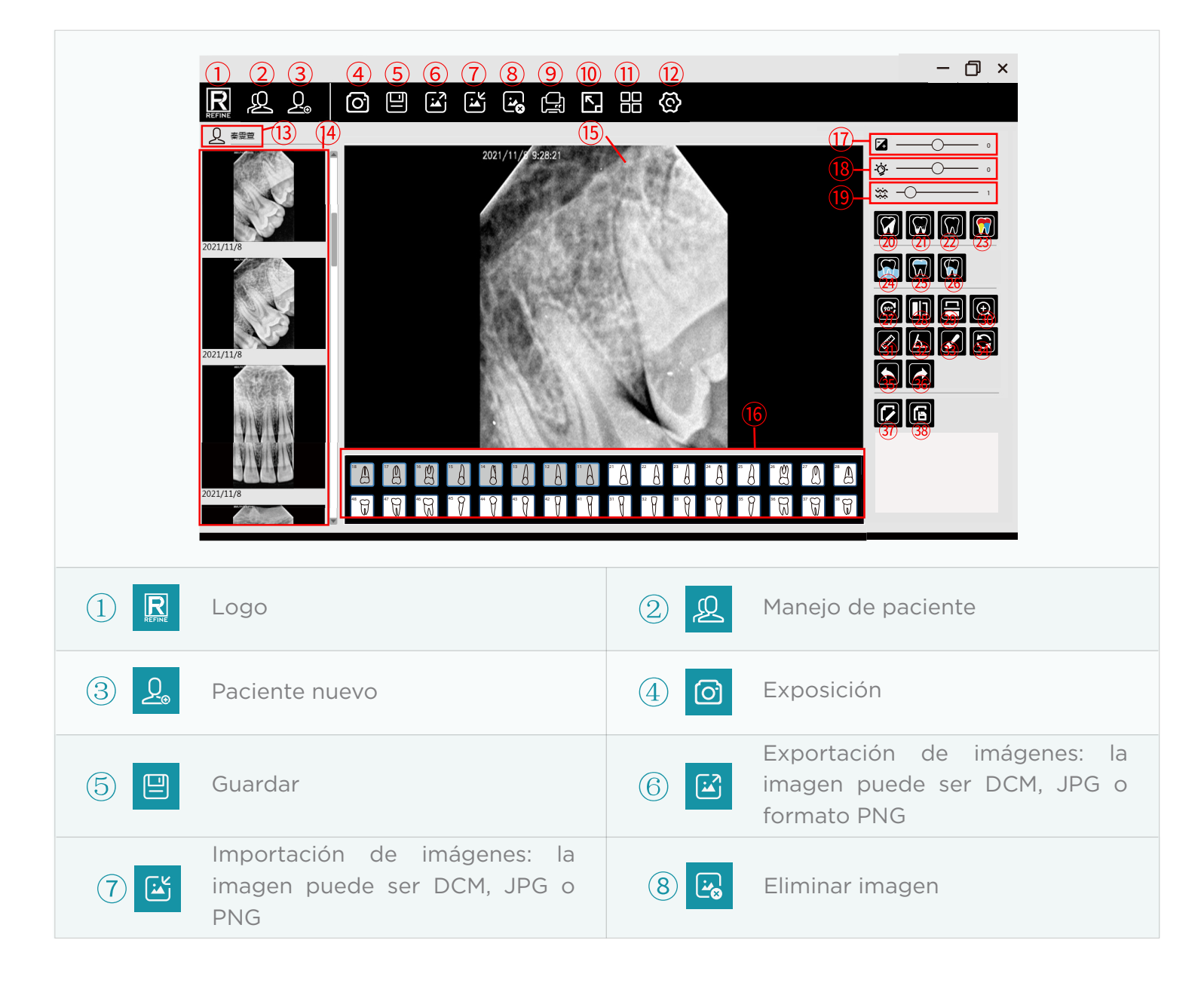

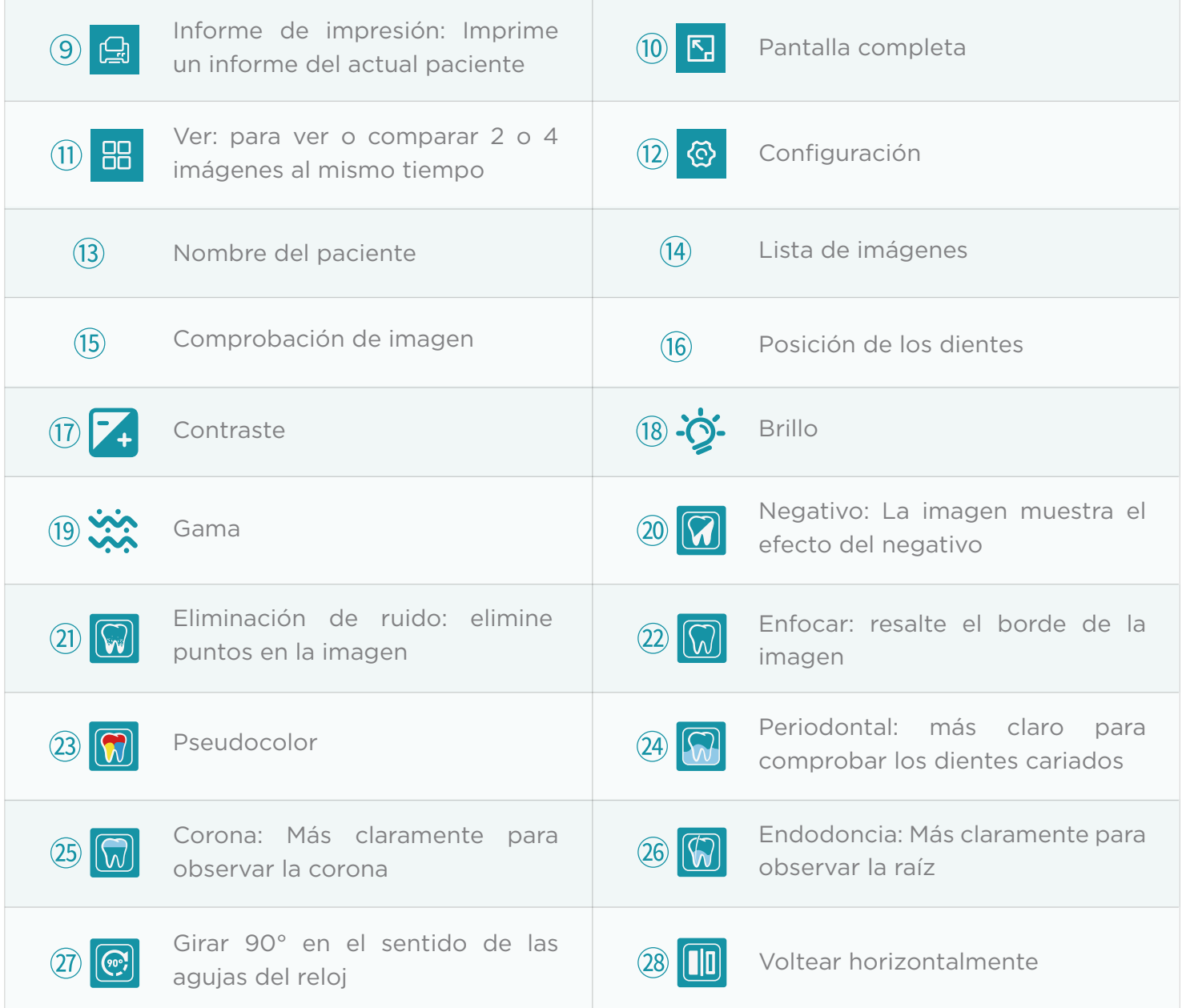

## **Roentgen.**

*Roentgen*

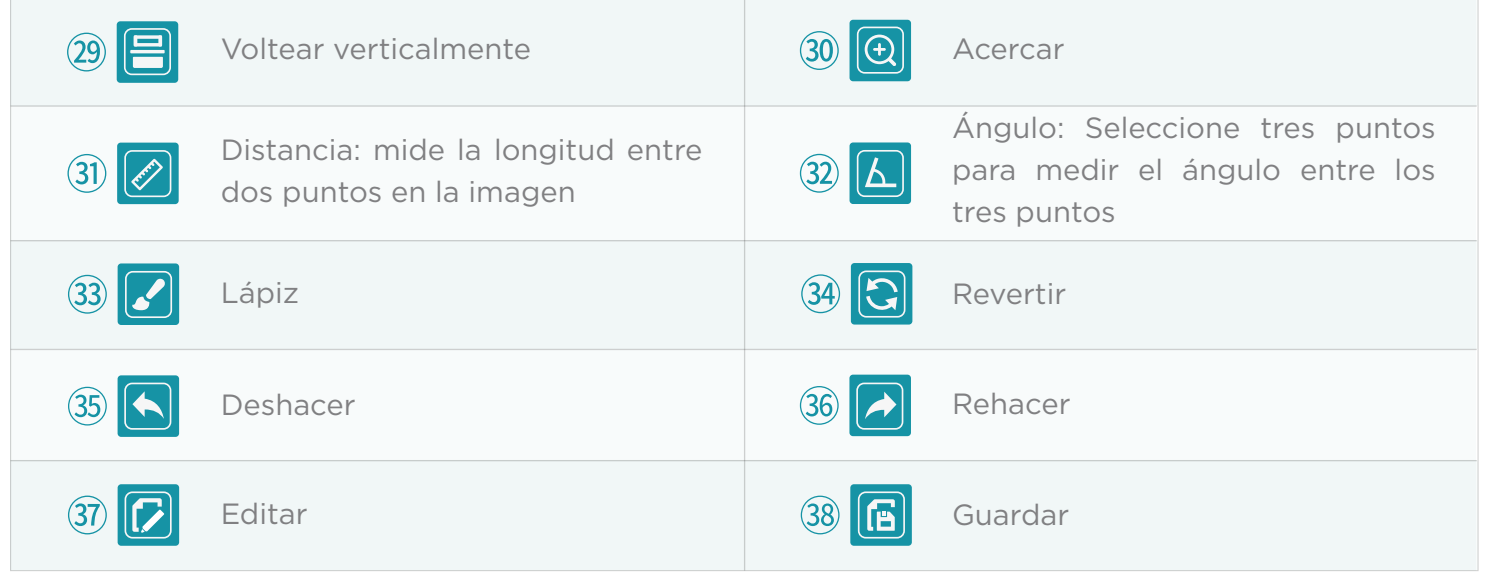

#### 5.2.2 Gestión de pacientes

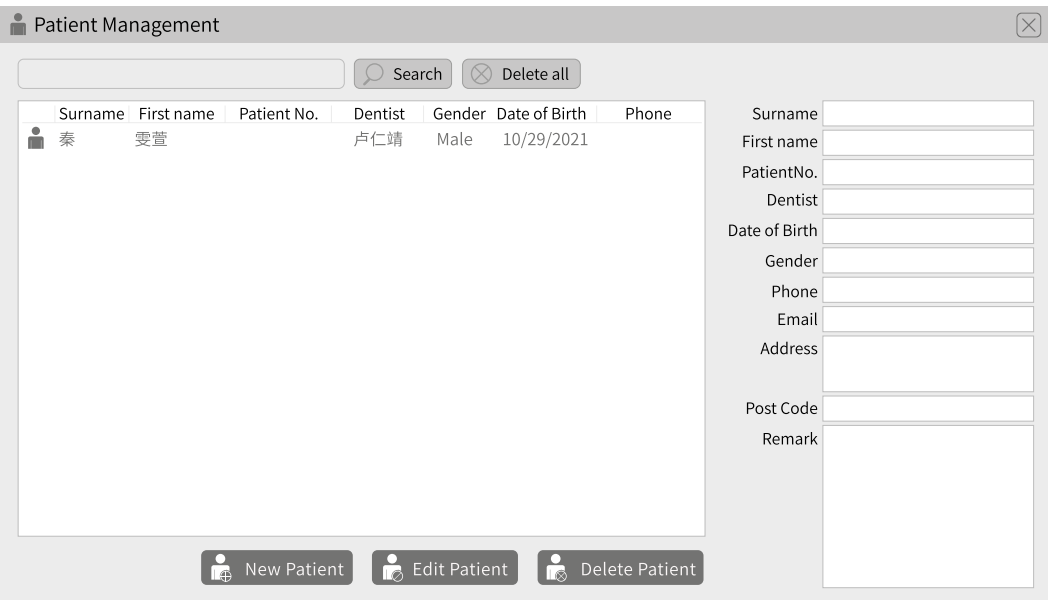

Crear un nuevo paciente o seleccionar un paciente

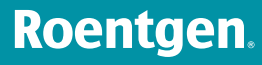

## **Roentgen.**

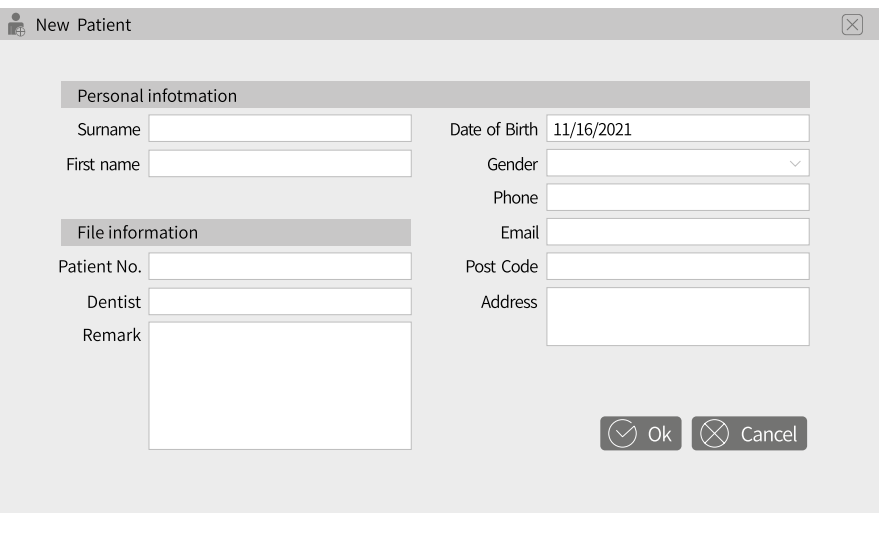

#### Paciente nuevo

Después de crear un nuevo paciente o seleccionar un paciente, ingresará directamente a la interfaz de administración de imágenes del paciente, como muestra la imagen a continuación:

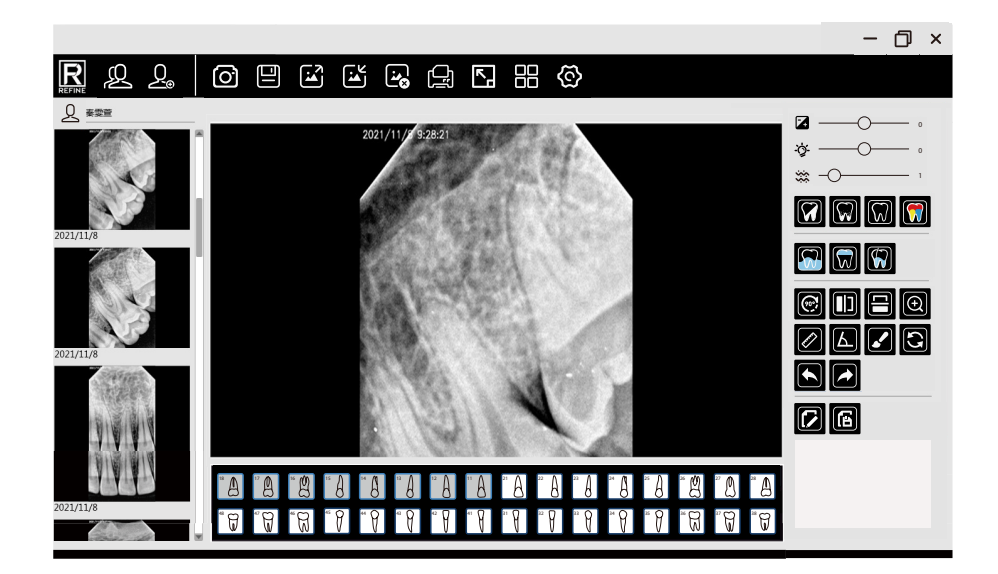

## **Roentgen.**

#### 5.2.3 Toma de imágenes

Nota: seleccione el archivo de calibración antes de disparar para mejorar la calidad de la imagen cuando instale el software por primera vez.

Método de instalación:

Paso 1: conecte el USB al dispositivo y conecte el sensor.

Paso 2: Haga clic y luego haga clic en "Importar archivo de calibración".

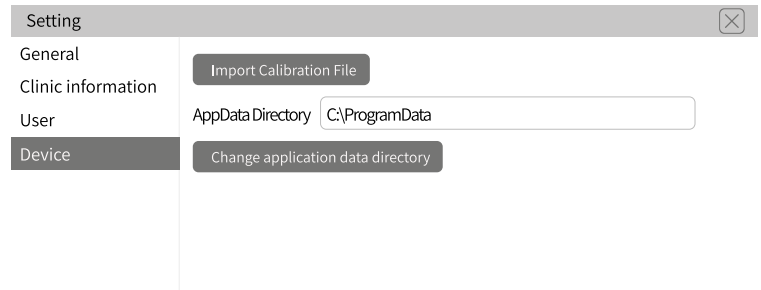

Paso 3: busque el archivo llamado "Archivo de calibración" en el disco flash USB para importar los tres archivos de calibración.

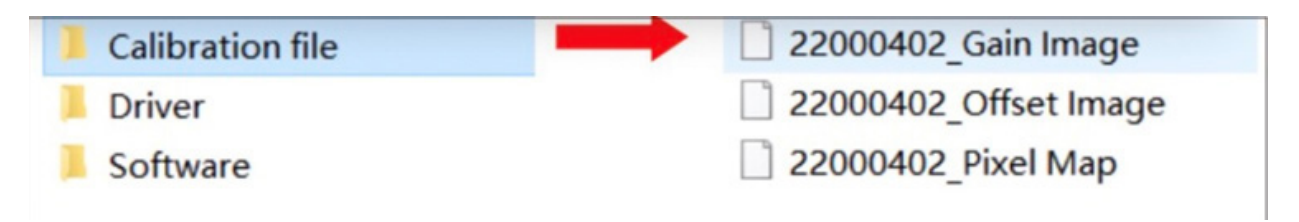

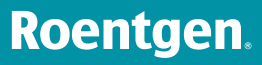

## **Roentgen.**

#### 5.2.4 Impresión de informes

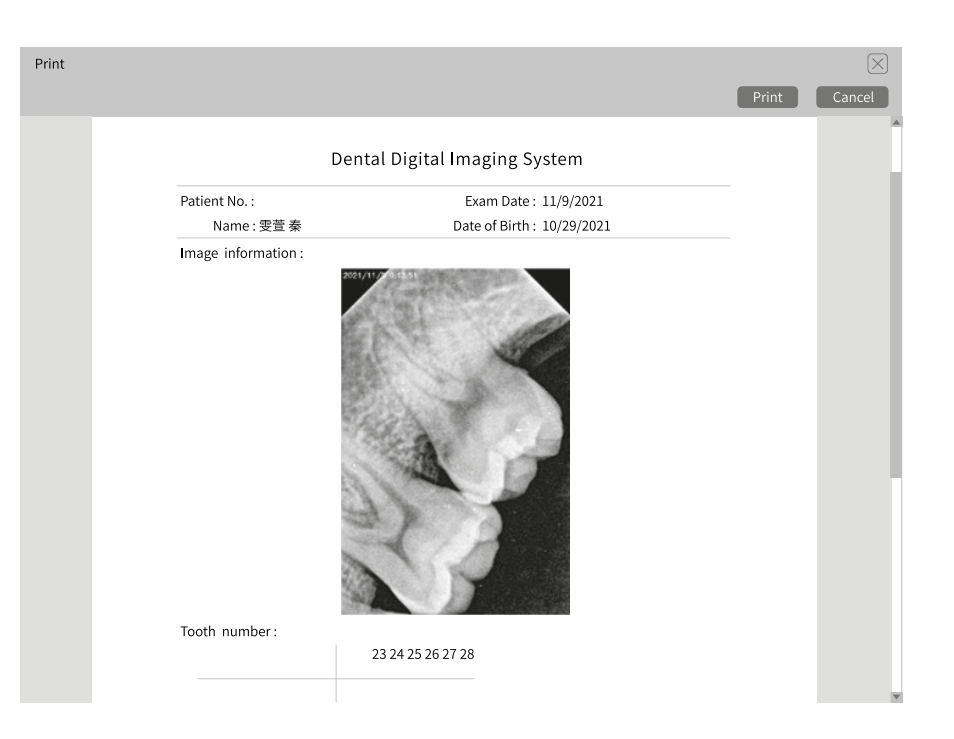

#### 5.2.3 Ajustes

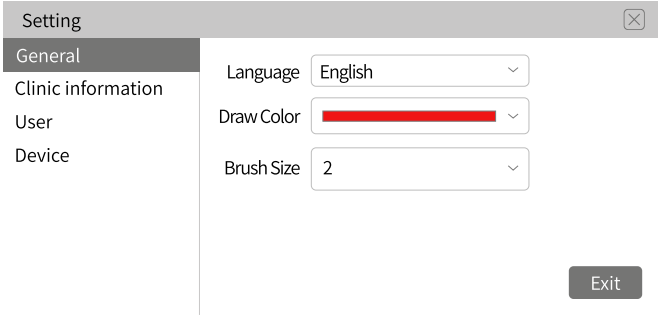

Configuración general para elegir idioma, dibujar color y tamaño de pincel

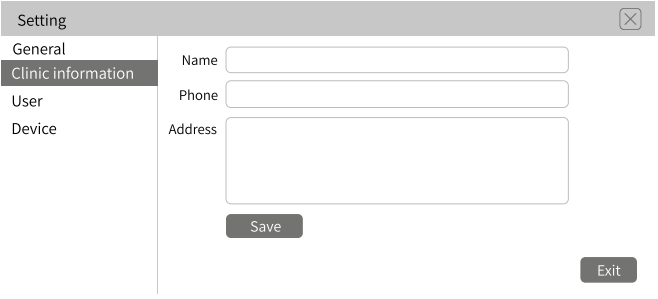

Información de la clínica para ingresar la información de la clínica que se mostrará en el informe

## **Roentgen.**

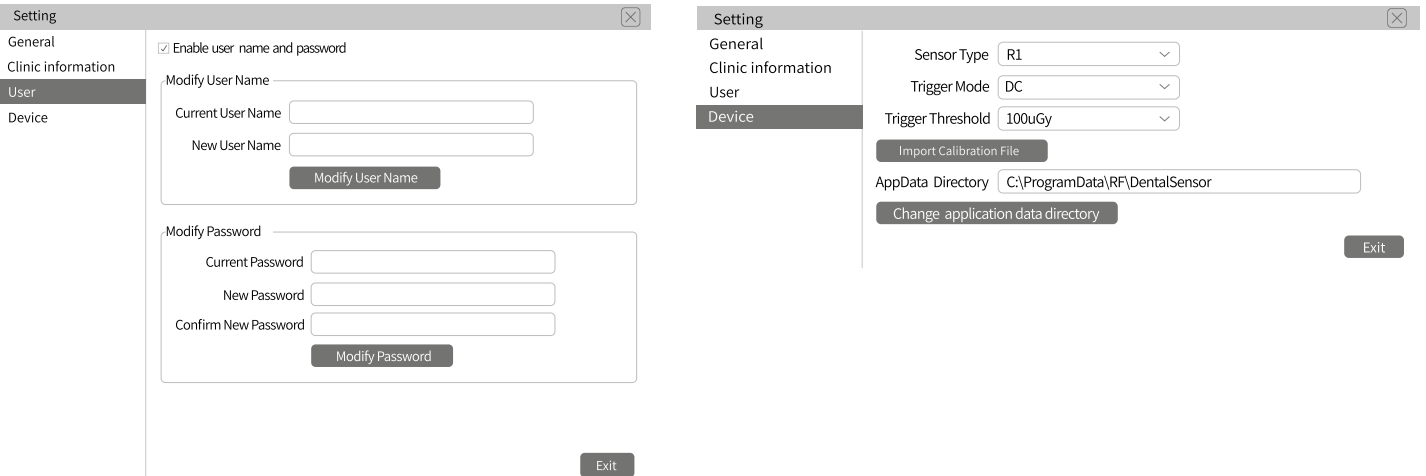

Página de usuario para cambiar el nombre de usuario, nueva contraseña.

Página del dispositivo para elegir el tipo de sensor, modo de activación, activación umbral, directorio de datos.

### No se muestra ninguna imagen después de la exposición a rayos X **Falla Posible causa y solución** Inspeccione la conexión del sensor y la computadora Confirme si el sensor está en la dirección correcta hacia la radiografía Cambie los datos del umbral de activación en el "Dispositivo de configuración" Reinicie el programa Vuelva a insertar el sensor

#### **6 Solución de problemas**

*Roentgen*

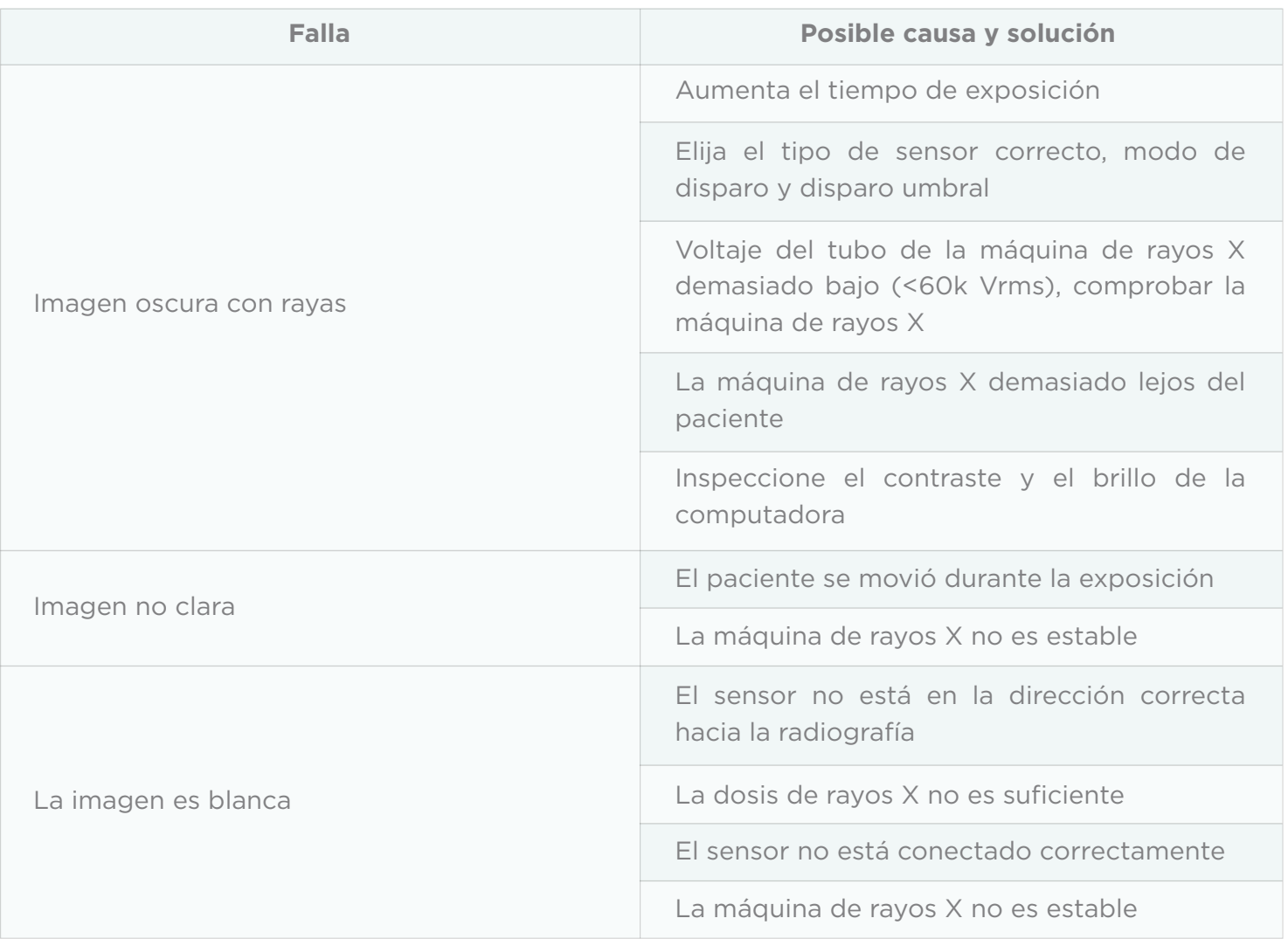

## **Roentgen.**

*Roentgen*

### **7 Limpieza y desinfección**

7.1 Para eliminar aún más el peligro latente de infección cruzada, además de utilizar protectores desechables funda, el sensor y el cable frontal de 40 cm deben limpiarse y desinfectarse antes de cada paciente reemplazado por fotografiar. El desinfectante recomendado para la limpieza y descontaminación es al 70% es opropanol. Se recomienda utilizar un paño rociado con desinfectante sin aldehídos para limpiar y

desinfectar la superficie.

7.2 Métodos de limpieza y desinfección no disponibles

7.2.1 No use herramientas duras para limpiar y así evitar la abrasión.

7.2.2 Están prohibidos los siguientes desinfectantes: tricloroetileno, dicloroetileno, clorhidrato de amonio, clorados hidrocarburos e hidrocarburos aromáticos, dicloroetano, cloruro de metileno y metilcetona.

7.2.3 No rocíe el desinfectante directamente sobre el sensor de rayos X.

#### **8 Almacenamiento y transporte**

#### **8.1 Almacenamiento**

8.1.1 Este dispositivo debe manipularse con cuidado, lejos de la fuente del movimiento, y debe instalarse o almacenarse en un lugar fresco, seco y ventilado.

8.1.2 No lo mezcle con materiales tóxicos, corrosivos, inflamables y explosivos durante el almacenamiento.

8.1.3 El producto debe almacenarse en un ambiente con una humedad relativa de 10%~95%, una presión atmosférica de

70kPa~106kP, y una temperatura de -10°C ~ +55°C.

#### **8.2 Transporte**

8.2.1 Durante el transporte, se deben evitar los impactos y vibraciones excesivos. Manipúlelo con cuidado y evite la inversión.

8.2.2 No debe mezclarse con mercancías peligrosas durante el transporte.

8.2.3 Evite la luz del sol, la lluvia o la nieve durante el transporte.

*Roentgen*

## **Roentgen.**

### **9 Después del servicio**

Desde la fecha de venta, si el dispositivo no funciona normalmente debido a problemas de calidad, nuestra empresa se hará responsable del mantenimiento con la tarjeta de garantía. Consulte la tarjeta de garantía para conocer el período y el alcance de la garantía. Este producto no contiene piezas automantenidas, y el mantenimiento de este dispositivo debe ser realizado porprofesional designado o técnico especial.

No seremos responsables de los defectos o sus consecuencias si es probable que sean un resultado directo o acciones o modificaciones por clientes o terceros.

### **10 Compatibilidad electromagnética**

### **10.1 Tabla de cumplimiento de EMI**

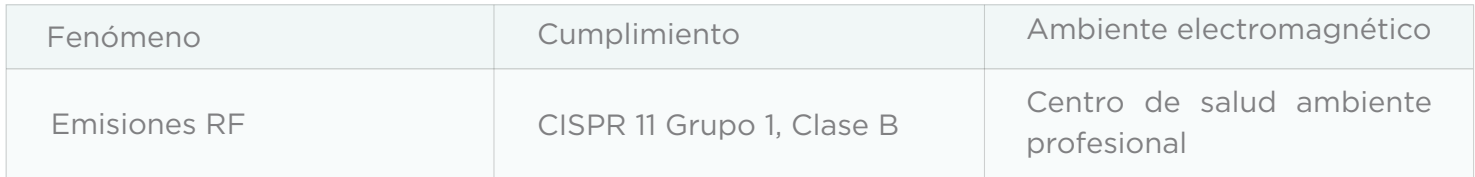

### **10.2 Tabla de cumplimiento de EMS**

10.2.1 Puerto USB de la carcasa

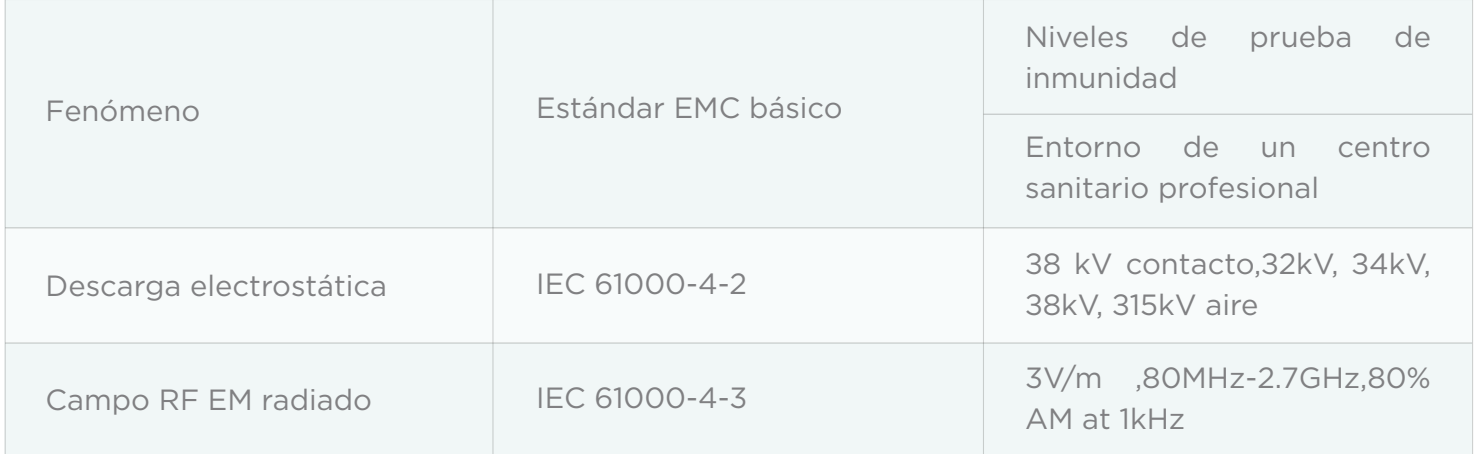

### *Roentgen*

## **Roentgen.**

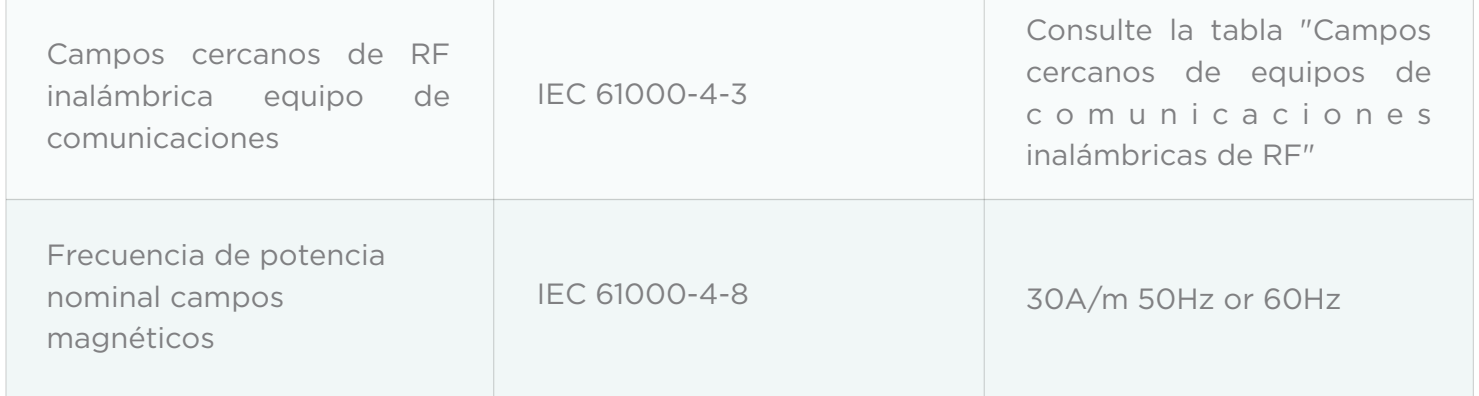

10.2.2 Campos cercanos de equipos de comunicación inalámbrica RF

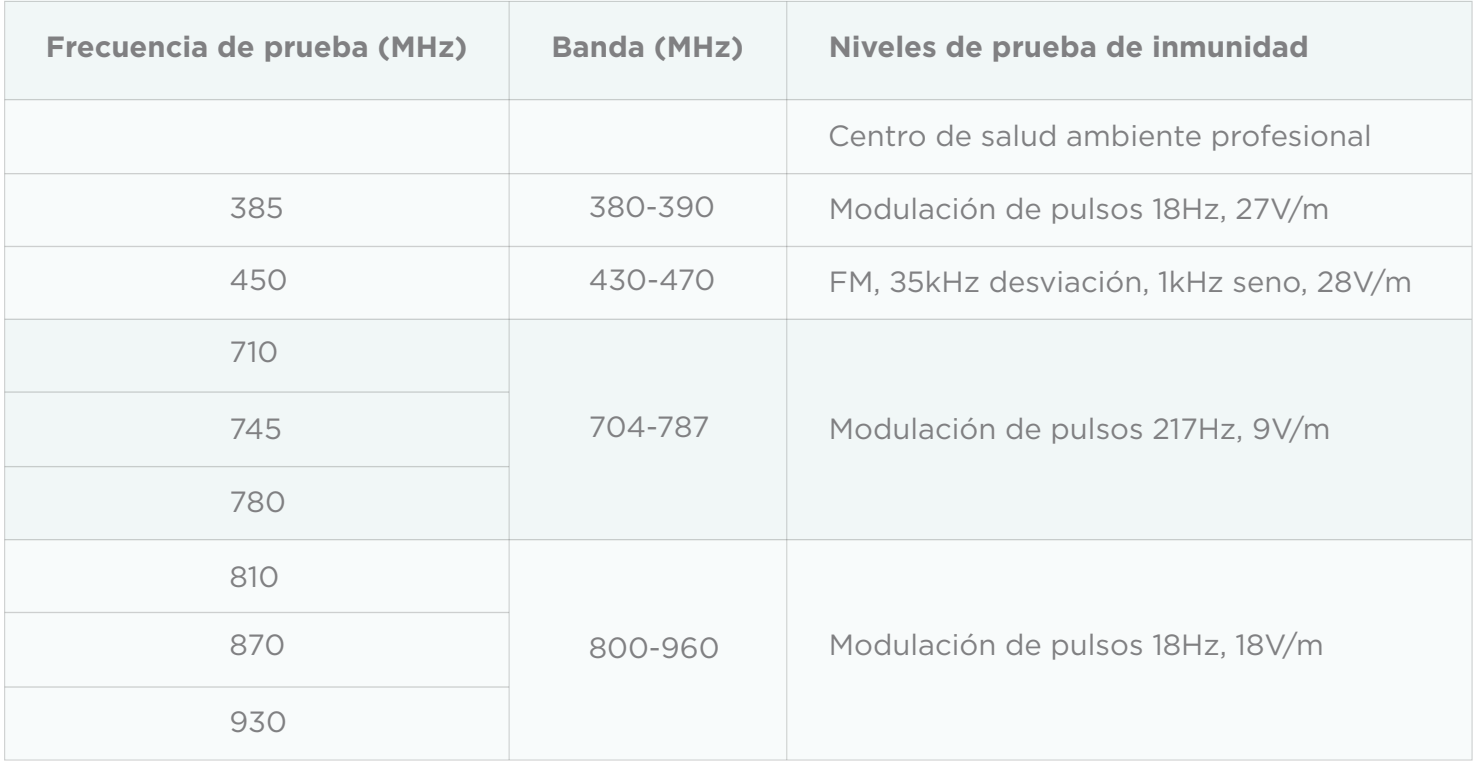

## **Roentgen.**

*Roentgen*

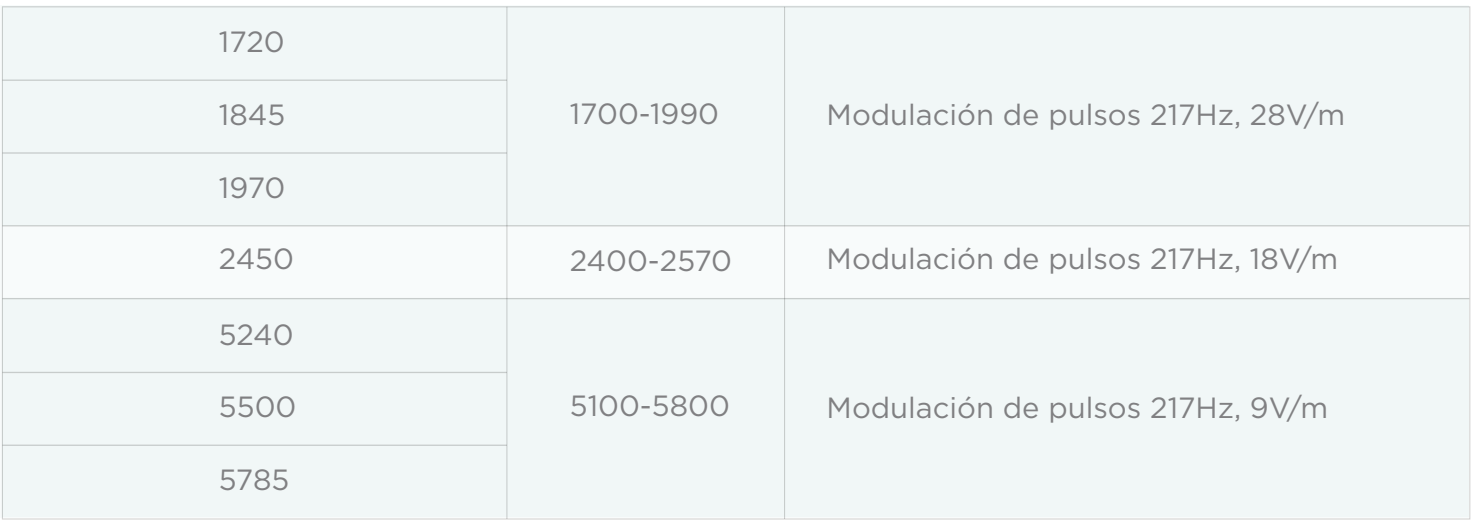

Distancias de separación recomendadas entre el dispositivo de comunicación de RF portátil o móvil y el detector:

Los equipos de comunicaciones de RF portátiles, incluidas las antenas, pueden afectar a los equipos eléctricos médicos. La advertencia debe incluir una distancia tal como "usarse a no menos de 30 cm (12 pulgadas) de cualquier parte del i-Sensor H1 / i-Sensor H2, incluidos los cables por el fabricante".

10.2.3 Cable proporcionado para EMC

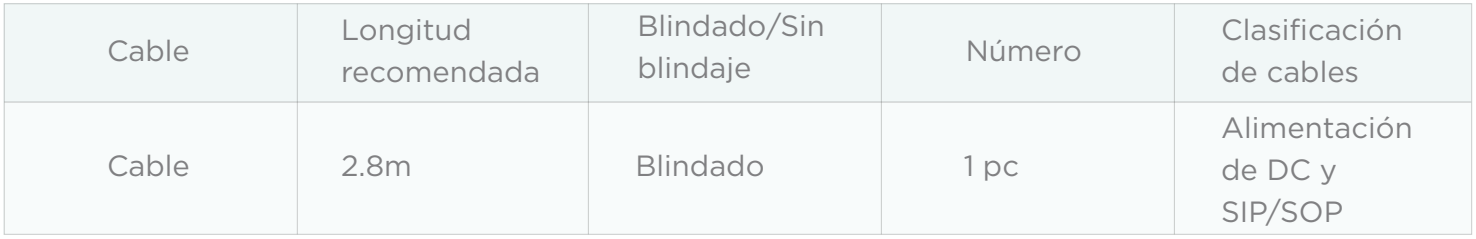

## **Roentgen.**

*Roentgen*

#### 10.2.4 Compatibilidad electromagnética (CEM)

El sensor dental necesita precauciones especiales con respecto a EMC, y debe ser instalado por personal autorizado y seguir la orientación EMC en el manual del usuario. El producto, cuando está en uso, puede interferir con dispositivos de comunicación de RF portátiles y móviles, como teléfonos móviles (celulares). La interferencia electromagnética puede provocar un funcionamiento incorrecto del sistema y una posible situacion peligrosa.

El sensor dental no debe apilarse ni colocarse junto a otros dispositivos. Si es inevitable, verifique el producto.

El sensor dental cumple con los estándares IEC60601-1-2:2014 y EN60601-1-2:2015 en inmunidad y emisiones.

Los accesorios, transmisores y cables que no sean los del manual del usuario o los que se venden junto con el producto pueden resultar en un aumento de emisiones o disminución de la inmunidad del producto.

Nota: Sin el consentimiento explícito de nuestra empresa, los cambios o modificaciones no autorizados en el equipo pueden causar problemas de compatibilidad electromagnética de este equipo u otro equipo.

### **11 Declaración**

**Todos los derechos de modificar el diseño del equipo, la tecnología del producto o los accesorios, el manual y el contenido del empaque en cualquier tiempo están reservados al fabricante sin previo aviso.**

## **Roentgen.**

*Roentgen*

### **Instrucciones después del servicio y garantía**

1 Período de validez: Garantía de un año.

2 Rango de garantía: Dentro del período de validez de la garantía, somos responsables de cualquier problema causado por problemas de calidad o técnica de productos y estructura.

3 Lo siguiente está más allá de nuestra garantía:

1) Los daños causados por desobedecer la instrucción de operación o falta de la condición necesaria.

- 2) Los daños causados por manejo inadecuado o desmontaje sin autorización.
- 3) Los daños causados por transporte o conservación desaconsejables.
- 4) No está el sello del distribuidor o la tarjeta de garantía no está completa.

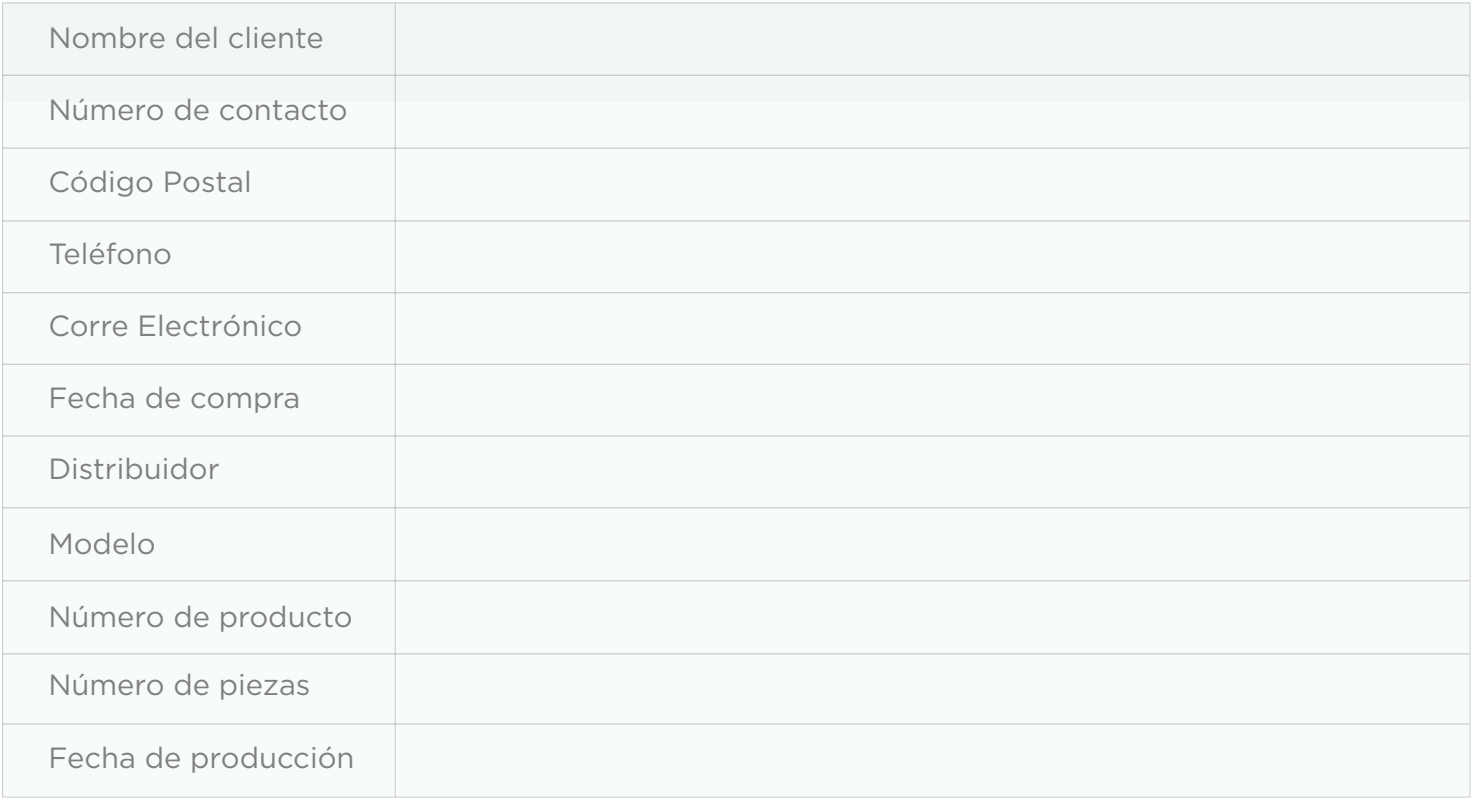